# Examcollection

<http://www.ipass4sure.com/examcollection.htm>

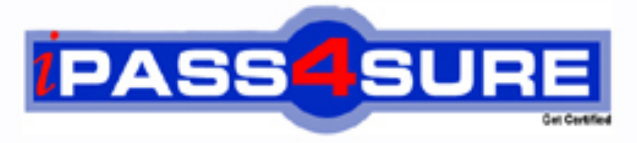

http://www.ipass4sure.com

# **9A0-054**

**ADOBE** Adobe Photoshop CS3 ACE Exam

**http://www.ipass4sure.com/exams.asp?examcode=9A0-054**

**The 9A0-054 practice exam is written and formatted by Certified Senior IT Professionals working in today's prospering companies and data centers all over the world! The 9A0-054 Practice Test covers all the exam topics and objectives and will prepare you for success quickly and efficiently. The 9A0-054 exam is very challenging, but with our 9A0-054 questions and answers practice exam, you can feel confident in obtaining your success on the 9A0-054 exam on your FIRST TRY!**

**ADOBE 9A0-054 Exam Features**

- **Detailed questions and answers for 9A0-054 exam**
- **Try a demo before buying any ADOBE exam**
- **9A0-054 questions and answers, updated regularly**
- **Verified 9A0-054 answers by Experts and bear almost 100% accuracy**
- **9A0-054 tested and verified before publishing**
- **9A0-054 examcollection vce questions with exhibits**
- **9A0-054 same questions as real exam with multiple choice options**

**Acquiring ADOBE certifications are becoming a huge task in the field of I.T. More over these exams like 9A0-054 exam are now continuously updating and accepting this challenge is itself a task. This 9A0-054 test is an important part of ADOBE certifications. We have the resources to prepare you for this. The 9A0-054 exam is essential and core part of ADOBE certifications and once you clear the exam you will be able to solve the real life problems yourself.Want to take advantage of the Real 9A0-054 Test and save time and money while developing your skills to pass your ADOBE 9A0-054 Exam? Let us help you climb that ladder of success and pass your 9A0-054 now!**

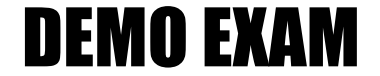

# For Full Version visit

<http://www.ipass4sure.com/allexams.asp>

#### **Question: 1**

You want to combine three landscape photographs into a single, wide panorama. After you copyand-paste the three photographs into one file. What should you do?

- A. Select the three layers in the Layers palette and apply the Auto-Blend layers command.
- B. Select the three layers In the Layers palette and apply the Auto-Align Layers command.
- C. Select the topmost layer and apply the Align command.
- D. Select the bottom layer and apply the Photomerge command.

#### **Answer: B**

#### **Question: 2**

A three-layer file consists of a background image and two text layers. You want to align both the text layers and the image to the horizontal center. What should you do?

- A. Using the Move tool, select all three layers in the Layers palette and click the Align Horizontal Centers icon on the Options bar.
- B. Using the Move tool, select all three layers in the Layers palette and click the Distribute Horizontal Centers icon on the Options bar.
- C. Using the Move tool, select the upper text layer and the image layer in the Layers palette and click the Align Horizontal Centers icon on the Options bar.
- D. Using the Horizontal Type tool, select the lower text layer and the image layer in the Layers palette and click the Center Text icon on the Options bar.

#### **Answer: A**

#### **Question: 3**

You want to mask the background of a photograph. The background layer of the photograph is unlocked. You select the background with the Magic Wand tool. Which two methods should you use? (Choose two.)

- A. Press OPTION (Mac) or ALT (Windows) and click the mask icon in the Layers palette.
- B. Choose Layer > Layer Mask > Hide Selection from the Layers pull-down menu.
- C. Choose Layer > Layer Mask > Reveal Selection from the Layers pull-down menu.
- D. Choose Hide Layers from the Layers pull-down menu.
- E. Click the mask icon in the Layers palette.

#### **Answer: C, E**

#### **Question: 4**

You have unlocked the background layer of an image. What happens when you double-click the thumbnail of the image layer in the Layers palette?

- A. The Layer Properties dialog box opens.
- B. The Layer Style dialog box opens.
- C. The layer name changes to an editable text field.
- D. The contents of the layer are selected.

#### **Answer: B**

#### **Question: 5**

You want to reposition an image inside a mask without moving or resizing the layer mask. What should you do?

A. Click the layer thumbnail.

- B. Click the Link icon between the layer and the layer mask thumbnails.
- C. Press SHIFT and click the layer mask thumbnail.
- D. Press OPTION (Mac) or ALT (Windows) and click the layer mask thumbnail.

#### **Answer: B**

#### **Question: 6**

A clipping mask is applied to a layer. Which other layers are masked by the content of this layer?

- A. The layers above it.
- B. The layers below it.
- C. The layers grouped with it.
- D. The layers linked with it.

#### **Answer: A**

#### **Question: 7**

You have two versions of a family portrait. In the first version, a child's eyes are closed. You want to substitute the child's face from the second version to correct the first version. What should you do?

- A. Use the Auto-Align Layers command.
- B. Use the Auto-Blend Layers command.
- C. Use the Merge Layers command.
- D. Use the Merge Visible command.

#### **Answer: A**

#### **Question: 8**

You want to align objects that are on different layers. What should you do before selecting the desired alignment method?

- A. Group the layers.
- B. Link the layers.
- C. Select the layers.
- D. Merge the layers.

#### **Answer: C**

#### **Question: 9**

You are working on a file and want to record various stages of your work-in-progress for later review. Which is an advantage of using layer comps rather than snapshots to record your work?

- A. Deleted or merged layers in the file can be restored by applying a layer comp.
- B. Layer comps are saved as part of the Photoshop file.
- C. A layer comp can be used as a source image for the History Brush.
- D. The resulting file size is smaller when layer comps are used.

#### **Answer: B**

#### **Question: 10**

You have a black text layer above a white background. Which blending mode makes the black text layer invisible?

A. Luminosity

- B. Color Burn
- C. Linear Burn
- D. Darker Color

## **Answer: B**

# **Question: 11**

You want to create a metal cylinder. In the toolbar, you select the Gradient tool and set the foreground color as white and the background color as gray. In the Options bar, you select the Foreground to Background gradient option. Which gradient option should you use to shade the cylinder?

- A. The Angle gradient option.
- B. The Linear gradient option.
- C. The Reflected gradient option.
- D. The Radial gradient option.

# **Answer: C**

# **Question: 12**

You use the Paintbrush tool and select the Hard Round 19 Pixel brush from the Brush Presets in the Option bar. What happens when you change the Spacing option to 200 percent in the Brushes palette?

- A. The brushstroke produces a solid line, 38-pixel wide.
- B. The brushstroke produces a tapered line, 19-pixel wide at its thickest point.
- C. The brushstroke produces a dotted line with a 19-pixel space between the dots.
- D. The brushstroke produces a dotted line with a 38-pixel space between the dots.

# **Answer: C**

**Question: 13**  What must you do before you can begin painting with the Clone Stamp tool?

- A. Make a selection.
- B. Define a source point.
- C. Set the opacity.
- D. Set the brush size.

## **Answer: B**

**Question: 14**  What does the Style option in the Art History brush control?

- A. Shape
- B. Blending mode
- C. Hardness
- D. Opacity

# **Answer: A**

#### **Question: 15**

You paint on a layer with the Brush tool, but the strokes are not visible. In which two places should you look to find the cause of the problem? (Choose two.)

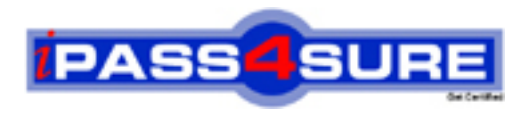

# **Pass4sure Certification Exam Features;**

- Pass4 sure offers over 2500 Certification exams for professionals.
- More than **98,800** Satisfied Customers Worldwide.
- Average **99.8%** Success Rate.
- Over **120** Global Certification Vendors Covered.
- Services of Professional & Certified Experts available via support.
- Free 90 days updates to match real exam scenarios.
- Instant Download Access! No Setup required.
- Price as low as \$19, which is 80% more cost effective than others.
- Verified answers researched by industry experts.
- Study Material **updated** on regular basis.
- Questions / Answers are downloadable in **PDF** format.
- Mobile Device Supported (Android, iPhone, iPod, iPad)
- No authorization code required to open exam.
- **Portable** anywhere.
- *Guaranteed Success*.
- **Fast**, helpful support 24x7.

View list of All certification exams offered; http://www.ipass4sure[.com/allexams.as](http://www.ipass4sure.com/allexams.asp)p

View list of All Study Guides (SG); http://www.ipass4sure[.com/study-guides.asp](http://www.ipass4sure.com/study-guides.asp)

View list of All Audio Exams (AE); http://www.ipass4sure[.com/audio-exams.asp](http://www.ipass4sure.com/audio-exams.asp)

Download Any Certication Exam DEMO. http://www.ipass4sure[.com/samples.asp](http://www.ipass4sure.com/samples.asp)

To purchase Full version of exam click below; [http://www.](http://www.ipass4sure.com/allexams.asp)ipass4sure.com/allexams.asp

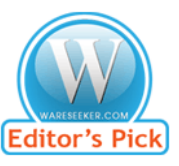

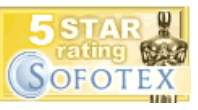

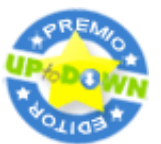

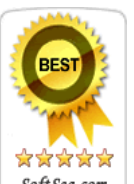

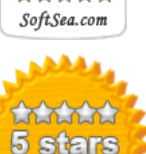

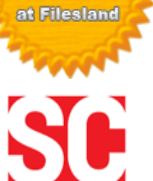

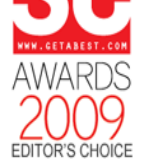

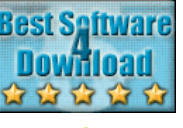

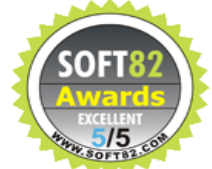

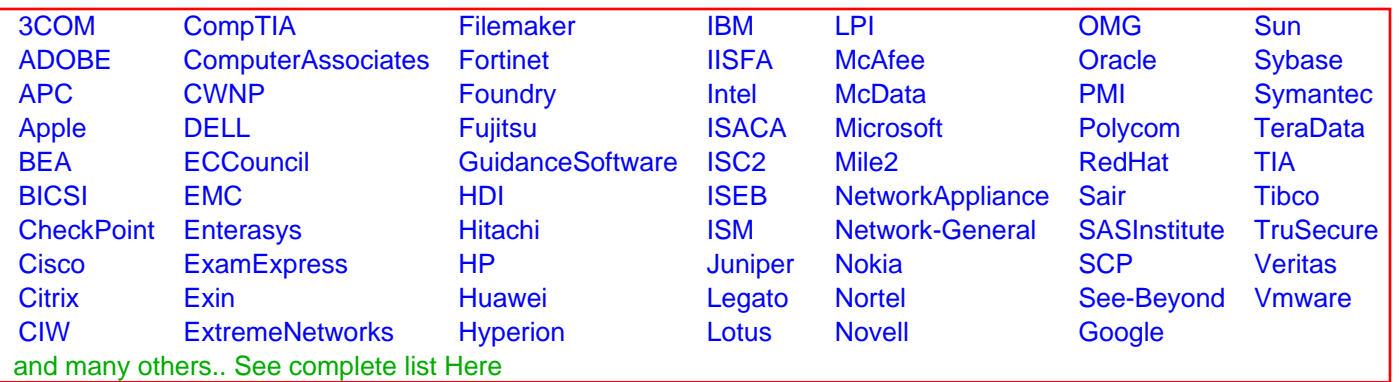

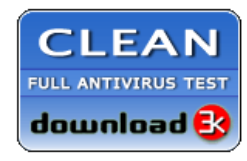

**Editor's Review EXCELLENT** 含含含含 SOFTPEDIA<sup>®</sup>

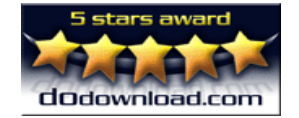

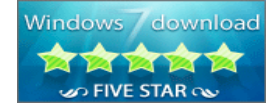

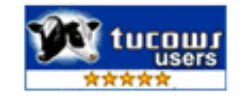